# Simulación y Análisis de Tráfico Vehicular en las Rutas de Acceso para la Ciudad de Quito con Mapas Geograficos en SUMO ´ (Simulacion de Movilidad Urbana) ´

# Simulation and analysis of Vehicular traffic in the access routes for the city of Quito with geographic maps in SUMO (urban mobility Simulation)

Ricardo Mena<sup>1,\*</sup>, Luis Urquiza-Aguiar<sup>1,†</sup>, Xavier Calderón-Hinojosa<sup>1,†</sup>, y Ana Zambrano<sup>1, $\delta$ </sup> <sup>1</sup>Escuela Politécnica Nacional, Ecuador. {ricardo.menav; luis.urquiza; xavier.calderon; ana.zambrano}@epn.edu.ec

Fecha de recepción: 16 de agosto de 2018 — Fecha de aceptación: 30 de octubre de 2018

Cómo citar: Mena, R., Urquiza-Aguiar, L., Calderón-Hinojosa, X., & Zambrano, A. (2018). Simulación y Análisis de Tráfico Vehicular en las Rutas de Acceso para la Ciudad de Quito con Mapas Geográficos en SUMO (Simulación de Movilidad Urbana). *Journal of Science and Research: Revista Ciencia e Investigacion, 3(JIEE2018), 26-34. ´* <https://doi.org/10.26910/issn.2528-8083vol3issJIEE2018.2018pp26-34p>

*Resumen*—El presente paper describe el proceso para utilizar el simulador urbano de movilidad (SUMO), en las vías de acceso a la ciudad de Quito. Teniendo en cuenta las herramientas que sirven para crear un entorno de simulacion realista, como por ´ ejemplo: obtener la información de mapas reales y georreferenciados descargados desde el servidor de Open Street Map (OSM), la optimización de mapas con Java Open Street Map (JOSM) y la caracterización con el comando netconvert de SUMO. También se define la caracterización de diferentes tipos de vehículos, con datos estadísticos de las horas de mayor congestionamiento vehicular de cada ruta seleccionada, la ubicación de semáforos y sus correspondientes tiempos de semaforización validados en sitio. Además, se presentan los resultados obtenidos de los reportes generados por el simulador con cada configuración diferente con las que se ejecutó las pruebas realizadas, en las vías pertinentes a los viajes Quito -Santo Domingo, Quito - Los Bancos y Quito - Ibarra.

*Palabras Clave*—Simulador SUMO, Tráfico vehicular en Quito, caracterización de tráfico, Configuración de Netconvert.

*Abstract*—This paper describes the process for using the Urban Mobility Simulator (SUMO), in the access roads to the city of Quito. Taking into account the tools that serve to create a realistic simulation environment, such as: To obtain the information of real maps and georeferenced downloaded from the server of Open Street Map (OSM), the optimization of maps with Java Open Street Map (JOSM) and the characterization with the SUMO netconvert command. It also defines the characterization of different types of vehicles, with statistical data of the hours of greater vehicular congestion of each selected route, the location of semaphores and their corresponding frog times validated on site. In addition, we present the results obtained from the reports generated by the simulator with each different configuration with which the tests were carried out, in the routes relevant to the Viajes Quito – Santo Domingo, Quito – the banks and Quito – Ibarra.

*Keywords*—SUMO Simulator,Vehicular traffic in Quito,Traffic characterization,Netconvert configuration.

# **INTRODUCCIÓN**

A distribución poblacional de áreas urbanas es un prob-<br>Jema muy complejo que abarca una multitud de aristas,<br>uno de los más complicados de solucionar es la movilidad A distribución poblacional de áreas urbanas es un problema muy complejo que abarca una multitud de aristas, vehicular. El tráfico vehicular en Latinoamérica es un inconveniente que va empeorando por el crecimiento desorganizado de las zonas urbanas, en Ecuador dicho problema no le es indiferente.

Según el anuario del 2017 de transporte del Instituto Nacional de Estadísticas y Censos el Ecuador (INEC), hay 2'267.344 veh´ıculos entre livianos y comerciales, lo que daría un promedio de 124 vehículos por cada 1000 habitantes [\(Instituto Ecuatoriano de Estaisticas y Censos, 2016\)](#page-8-0). La problemática se ve en las provincias grandes como en Pichincha que tiene una densidad vehicular del 33.11% del total del parque automotor del país (Asociación de empresas [qutomotrices del Ecuador, 2017\)](#page-8-1).

De modo que, existe un creciente interés sobre el tema ingeniería de tránsito y sus aplicaciones [\(Lupano and S](#page-8-2)ánchez, [2008;](#page-8-2) [Mollinedo, 2006\)](#page-8-3), en los últimos años con el afán de predecir el comportamiento de la movilidad vehicular, se han desarrollado un sin número de herramientas que ofrecen la posibilidad de generar simulaciones de caracterizaciones de movilidad vehicular (García-Ortega, 2015), entendiéndose como caracterización a "toda representación simplificada de la realidad, donde se han conservado aquellos elementos considerados importantes y se han descartado todo lo demás" [\(Garcerant, 2010\)](#page-8-5).

El Simulador Urbano de Movilidad (SUMO) es un paquete

<sup>\*</sup>Ingeniero en Electrónica y Redes de Información.

<sup>&</sup>lt;sup>†</sup>Doctor en Ingeniería Telemática.

 $\dagger$ Máster en Tecnologías de la Información en Fabricación.

 $\delta$ Doctora en Telecomunicaciones.

de simulación de tránsito vehicular de código abierto, que incluye componentes de red y modelación bajo demanda, con el cual se puede caracterizar el estado de un modelo de transporte vehicular, donde se describe el comportamiento que siguen los vehículos en las calles, esto con criterios para acelerar, desacelerar, adelantar a otros vehículos adyacentes, entre otros.

Además, las simulaciones permiten gestionar de una forma más eficiente el tráfico, al permitir manipular los parámetros que intervienen, como por ejemplo: la elección de ruta [\(Olivares Gallego, 2015\)](#page-8-6), el algoritmo de semaforizacion, la ´ comunicación vehicular, etc. Usando varios tipos de vehículos que interactúan en mapas reales georreferenciados. Debido a estas características el software SUMO se lo viene utilizando en diferentes proyectos para probar respuestas automaticas ´ y estrategias de gestión del tránsito [\(Martinez, 2016\)](#page-8-7) y así observar los comportamientos del flujo vehicular con uno o varios vehículos a la vez.

En este artículo se encuentra la comparativa del número de vehículos y los tiempos promedios que se tarda en realizar un viaje determinado, desde la perspectiva de las diferentes opciones que permite generar el simulador SUMO, diferenciando temas como la caracterizacion del mapa por defecto y ´ con opciones de optimización, la definición de ruta que deben tomar los vehículos, la ubicación de semáforos y sus tiempos de semaforización.

#### HACIA UN ESCENARIO REALISTA

Durante el desarrollo de este paper se probaron varias alternativas de configuración de SUMO, para crear escenarios de movilidad vehicular realistas. De las diferentes pruebas que se realizaron se definio el algoritmo presentado en el diagrama ´ de flujo de la Figura [1,](#page-1-0) como guía para ejecutar todas las pruebas aquí presentadas. Cuyo aporte más importante es que al utilizarlo se puede calibrar en el simulador los parametros ´ deseados, parámetros como: densidad de tráfico vehicular, rutas para viajes establecidos, tiempos de simulación y así obtener resultados más acertados.

A continuación, se procede a explicar todos los pasos de los que está constituido el algoritmo mencionado, dando las pautas necesarias en cada etapa con la experiencia adquirida en las pruebas realizadas sobre las vías periféricas de Quito.

#### *Descargar mapa*

Como primer paso para la caracterización del escenario vehicular se procede a la descarga del mapa georreferenciado, que se lo puede realizar de dos maneras: una visualmente desde la pagina web de OSM o la otra con el comando wget. En este ´ trabajo se describen los resultados de obtener los mapas con el comando wget. Aunque visualmente es más fácil descargar los mapas en la página web, con el comando wget se puede controlar los límites de los mapas más eficientemente.

De las pruebas se comprobó que el tamaño máximo permitido de descarga por mapa es de 15MB y el área que abarque el mapa depende de la cantidad de información que contenga el mismo. Es decir, mientras más componentes de vialidad,

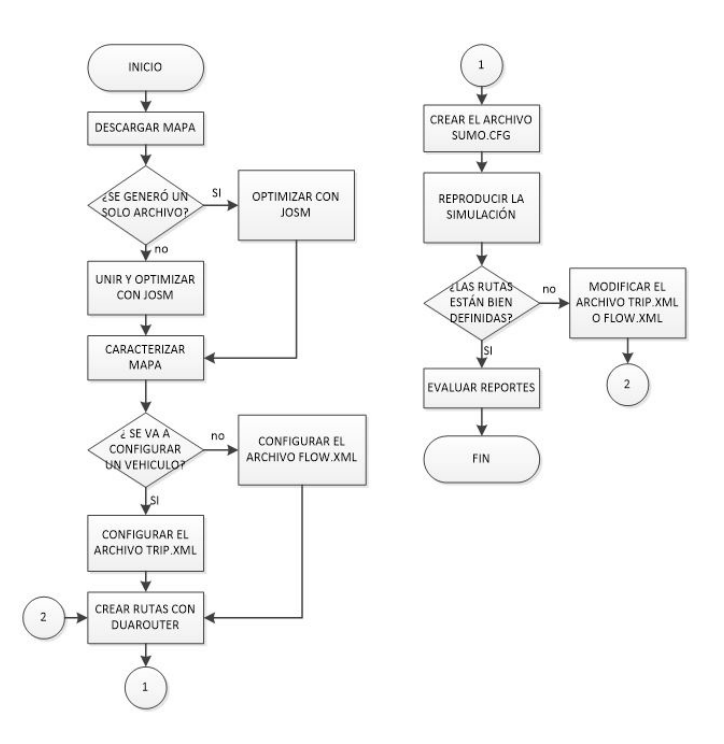

<span id="page-1-0"></span>Figura 1. Diagrama de flujo del proceso para simular en SUMO.

<span id="page-1-1"></span>Tabla 1 COORDENADAS DE LAS PARTES DESCARGADAS DEL MAPA QUITO – SANTO DOMINGO

|         | minlat    | minlon      | maxlat    | maxlon     |
|---------|-----------|-------------|-----------|------------|
| Parte 1 | $-0.4731$ | $-784950$   | $-0.2122$ | $-784315$  |
| Parte 2 | $-0.4731$ | $-78.54053$ | $-0.2122$ | $-78.4950$ |
| Parte 3 | $-0.4731$ | $-78.6565$  | $-0.2122$ | $-78.5405$ |
| Parte 4 | $-0.4731$ | $-79.1200$  | $-0.2122$ | $-78.6565$ |

edificaciones, límites estatales, y masas de agua existan en el mapa, más pequeña es el área que nos permite descargar.

Como por ejemplo para obtener el mapa de Quito a Santo Domingo se debio hacer la descarga en cuatro partes y ´ cuyos límites de latitud inferior (minlat) longitud izquierda (minlon) latitud superior (maxlat) y longitud derecha (maxlon) se describen en la Tabla [1.](#page-1-1)

#### *Optimizar y unir mapas*

Al ser limitada la cantidad de información de los archivos que permiten descargar, en las 3 rutas de ejemplos seleccionadas para las pruebas, se generaron en más de un archivo. Por lo tanto, fue necesario unirlos y optimizarlos, para lo cual se usó la herramienta JOSM (Java OpenStreetMap), misma que permite unir en un solo mapa varias de sus fracciones, como ejemplo se muestra el caso del mapa Quito – Santo Domingo en la Figura [2.](#page-2-0)

Además la herramienta JOSM permite optimizar el mapa, de tal forma que se elimina información que no es netamente necesaria y no interfiere con los actores principales de las simulaciones, esta información puede ser: masas de agua, límites parroquiales y provinciales, caminos peatonales y estructuras de edificios.

Esto con el objetivo de disminuir la cantidad de informacion´ que contienen los mapas, para utilizar menos recursos com-

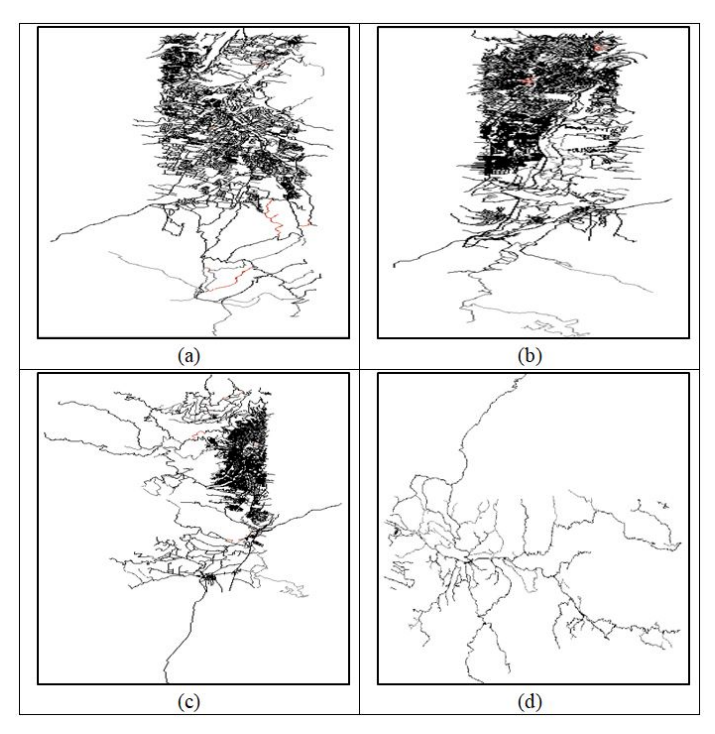

<span id="page-2-0"></span>Figura 2. Descargas del mapa Quito – Santo Domingo, de acuerdo a las coordenadas de la Tabla 1: (a) Parte 1; (b) Parte 2; (c) Parte 3; (d) Parte 4.

putacionales al momento de simularlos. Cabe mencionar que sí no se elimina esta información la simulación si funciona, solo que se demora más tiempo. La Figura [3](#page-2-1) presenta el mapa Quito – Santo Domingo antes y después de optimizar.

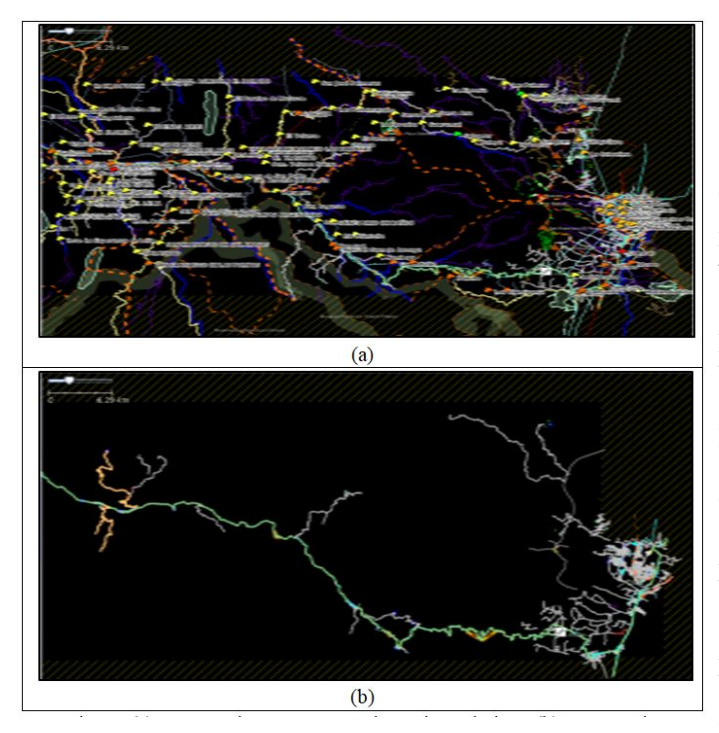

<span id="page-2-1"></span>Figura 3. (a) Mapa Quito – Santo Domingo sin optimizar; (b) Mapa Quito Santo Domingo optimizado.

# *Caracterizar mapas con netconvert*

SUMO carga los datos del mapa en formato .net.xml exclusivamente, por lo que, se debe utilizar el comando netconvert para convertir el mapa descargado que se encuentra con extensión .osm. Además esta herramienta junto con sus opciones, permite corregir errores y reducir la información al eliminar características que se añaden automáticamente al realizar la conversión.

De las varias opciones que posee netconvert para realizar la caracterización, a continuación se detalla las 3 configuraciones más representativas que se encontró sobre este comando.

# *Opcion –no-turnarounds ´*

La opción –no-turnarounds se recomienda utilizar para eliminar las vueltas en U que el simulador crea automáticamente al final de una vía. Por motivos de que por la representación física del mapa fue recortada como límite en algún extremo, las cuales en la realidad no existen, como se observa en la Figura [4;](#page-2-2) puesto que al simular vehículos sobre vías aledañas pueden generar lazos de flujo vehicular que afecten al comportamiento de un escenario real.

En los escenarios simulados en este paper, las vueltas en U creadas automaticamente no afectan a las rutas simuladas, por ´ que los mapas descargados tienen un área mayor a la contenida entre el origen y el fin de cada ruta, no obstante se recomienda usar esta opcion para eliminar tales elementos y disminuir el ´ tamaño del mapa.

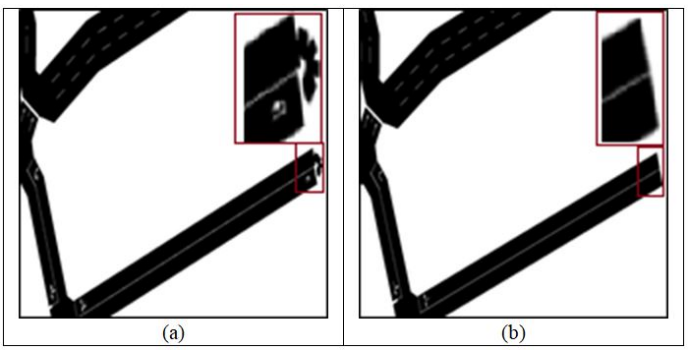

<span id="page-2-2"></span>Figura 4. (a) Caracterización sin -no-turnarounds; (b) Caracterización con –no-turnarounds.

# *Opcion –remove-edges.by-vclass ´*

Esta opción permite eliminar vías exclusivas que están habilitadas a cierta clase de vehículos, en Ecuador los únicos vehículos que poseen vías exclusivas son los trenes turísticos. De modo que, una de las ventajas de eliminar este tipo de vías consiste en que además de reducir información, al generar trafico aleatorio no se producen errores en la simulacion, ni ´ cuellos de botella al quedar un vehículo estancado por no pertenecer a una clase en específico. En la Figura [5](#page-3-0) se observan los cambios de esta opción sobre el sector de Tambillo, donde se elimina los componentes de la vía del tren, el puente peatonal y la ciclovía, lo cual mejora el flujo vehicular en esa zona, dado que los vehículos pueden transitar con su velocidad normal.

#### *Opcion –remove-edges.isolated ´*

La opción –remove-edges.isolated elimina caminos aislados, es decir vías que no se conectan a la red vial principal, estos

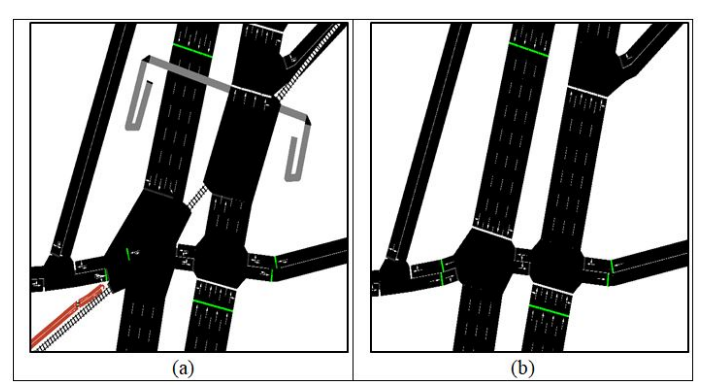

<span id="page-3-0"></span>Figura 5. (a) Caracterización sin -remove-edges.by-vclass; (b) Caracterización con -remove-edges.by- vclass.

caminos pueden pertenecer a vías internas de edificaciones como parqueaderos o caminos peatonales; la importancia de eliminar estos caminos aislados consiste en que no exista vehículos circulando por estas vías, al momento de generar trafico vehicular aleatorio, evitando que se cree bucles de ´ flujo vehicular en estas vías. Un ejemplo de eliminar caminos aislados se puede observar en la Figura [6.](#page-3-1)

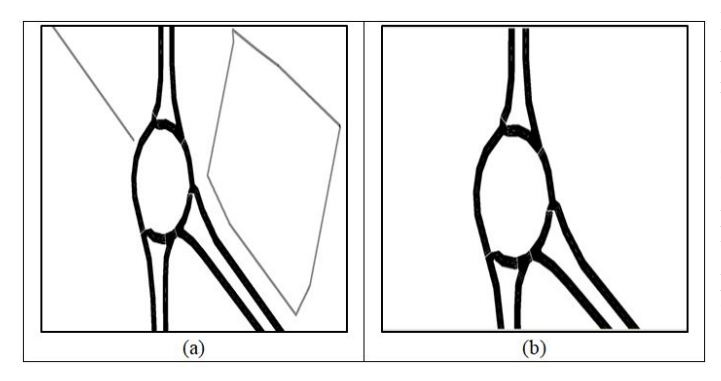

<span id="page-3-1"></span>Figura 6. (a) Caracterización sin – remove-edges.isolated; (b) Caracterización con – remove-edges.isolated.

# *Caracterizar vehículos*

Para realizar simulaciones en SUMO, se recomienda caracterizar los tipos de vehículos presentes en el flujo vehicular. Esto es posible mediante la aplicación de las líneas de código con cabecera vtype, con las cuales se puede especificar la clase de vehículo, color, factor de velocidad, tamaño, aceleración, velocidad máxima, etc. SUMO tiene algunas clases de vehículos predefinidos [\(Wiki, 2018\)](#page-8-8).

Donde para relacionar una de estas clases a su correspondiente tipo se utiliza la opción vclass. En este paper se utilizó esta opción para definir tres tipos de vehículos: autos (clase passenger, color rojo, factor de velocidad 1), buses (clase bus, color verde, factor de velocidad 0.9) y camiones (clase truck, color azul, factor de velocidad 0.7), puesto que son los automotores más recurrentes en las vías del Ecuador y en las estadísticas de tránsito se clasifican generalmente en esas categorías.

En la caracterización de vehículos de este trabajo, un elemento importante a considerar es el factor de velocidad,

debido a que la velocidad máxima de los vehículos definidos según su clase es superior a la velocidad máxima permitida en las vías del mapa simulado, por lo que todos los vehículos circulan a la velocidad permitida de la vía; por tal razón se utiliza la opcion speedFactor, para limitar la velocidad de los ´ vehículos según su clase de acuerdo a los límites de velocidad establecidos en la ley de tránsito ecuatoriana, que es 100km/h para vehículos livianos, 90km/h para buses y 70km/h para camiones.

Una de las eventualidades que se tuvo en estas pruebas es que al generar trafico aleatorio, no fue posible especificar diferentes tipos de vehículos. Los vehículos generados de esta forma tienen características por defecto, correspondientes a la clase "passenger", equivalente a un automóvil.

# *Crear rutas*

Durante el desarrollo de este trabajo, se realizó pruebas con al menos cuatro formas de generar rutas de movilidad, las rutas se deben definir en un archivo con extensión .rou.xml, para luego ser usada por el simulador SUMO; las diferentes formas de crear rutas se especifican a continuación:

• Crear tráfico aleatorio

Mediante el uso del comando "\$python /usr/local/src/sumo0.30.0/tools/randomTrips.py –n mapa.net.xml –r ruta.rou.xml –e 50 –l" se genera el archivo con rutas aleatorias para un número de vehículos especificado, en este ejemplo 50; la desventaja de este método es que los vehículos pueden circular por cualquier vía y no se controla por dónde van los vehículos; por lo que no se puede emular un entorno real de movilidad vehicular, ademas que no es ´ posible caracterizar tipos de vehículos ya que se generan vehículos por defecto.

• Crear ruta manualmente

Se puede crear el archivo de rutas "ruta.rou.xml" directamente, especificando el identificador de todas las vías involucradas en la ruta del vehículo, por lo que es necesario identificar previamente la ruta real para configurarla en el simulador. Este método es efectivo para rutas pequeñas y con un reducido número de vehículos como para hacer las pruebas de configuración que tiene SUMO, porque se requiere gran capacidad de recursos computacionales intentar simular un vasto set de configuraciones que contendrían los archivos por defecto.

• Ruta automática para un vehículo

Para configurar el archivo "trip.xml" donde se define una ruta por cada vehículo, se necesita configurar una línea de código con cabecera trip para cada vehículo que se requiera generar, especificando obligatoriamente el inicio y fin de la ruta; este método resulta factible para cualquier ruta sea grande o pequeña, pero es funcional solo con pocos vehículos, por motivos que toca insertar en código de uno en uno. A continuacion se presenta un ejemplo, donde se define la ruta ´ para un vehículo tipo 1, cuyos identificadores de partida y llegada son 432173008#1 y 82451268#9 respectivamente, y que pertenecen a la salida de Quito y a la entrada de Santo Domingo.

```
<trips >\langle \text{vType} \text{ id} = \text{"type1"} \text{ vClass} = \text{"passenger"} \text{ color} = \text{"255,0,0"}speedFactor="1"\langletrip id="0" depart="0" from="432173008#1" to="
      82451268#9" type="type1"/>
\langle/trips \rangle
```
Posteriormente se usa el comando "\$duarouter –tripfiles trip.xml –net-file mapa.net.xml -o ruta.rou.xml" para crear automáticamente el archivo "ruta.rou.xml" en función del archivo "trip.xml".

#### • Ruta automática para un flujo vehicular

Para crear flujos vehiculares en una simulación, se debe configurar el archivo "flows.xml", donde se especifica la cantidad de vehículos que se desean simular en diferentes intervalos de tiempo, de igual manera, definiendo el punto de partida y llegada de la ruta. Además, se puede considerar que este método es factible para cualquier caracterización de movilidad que se desee simular, sean grandes, pequeñas, con pocos o muchos vehículos de diferente tipo, porque en una sola línea de código se puede generar cualquier número de vehículos por la ruta definida, creando así un flujo vehicular de manera sencilla; por lo que se recomienda utilizarlo en trabajos futuros.

```
<flows >\langlevType id="type2" vClass="bus" color="0,255,0"
      speedFactor="0.9"\langleinter val begin = "0" end="3600"><br>\langleflow id="b1" from="432173008#1
                  for m = "432173008 #1" to = "82451268#9"number="29" type="type2"\langleinterval>
\langle / flows >
```
Finalmente, para crear el archivo de rutas "ruta.rou.xml" de acuerdo a la configuración del archivo de flujo vehicular, se utiliza el comando "\$duarouter –flows flows.xml –net-file mapa.net.xml -o ruta.rou.xml".

#### *Validacion de rutas ´*

Las rutas que van a tomar los vehículos deben ser validadas para corroborar que estos vehículos inicien y terminen en los lugares indicados y que sigan la ruta correcta, caso contrario se necesita definir nodos intermedios por donde debe pasar el vehículo, para lo cual se puede realizar comparaciones tomando como referencia viajes de validación de ruta, consulta a expertos, resultados de ruta dados por Google Maps o waze. Por ejemplo, para el mapa Quito – Ibarra, los vehículos antes de validar tenían la ruta por la derecha del lago de San Pablo lo cual no es correcto, ya que la vía Panamericana se encuentra ubicada a la izquierda de dicho lago, tal como se muestra en la Figura [7.](#page-4-0)

Luego de realizar la validación de ruta, se observa en la figura [8](#page-4-1) que la ruta obtenida en el simulador es identica a la ´ ruta por defecto que nos presenta Google Maps.

#### *Crear archivo de configuracion´*

Como último paso antes de proceder a reproducir la simulación, se debe especificar dentro del archivo de configuración los diversos ficheros en donde se ha ido caracterizando el escenario de simulación, además indicar los reportes a generar

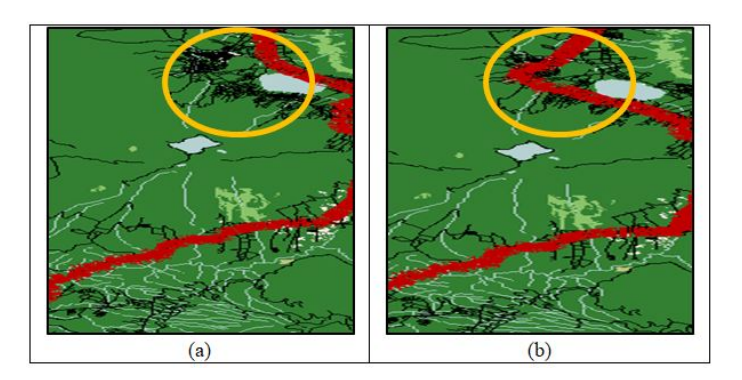

<span id="page-4-0"></span>Figura 7. (a) Ruta Quito - Ibarra sin validar; (b) Ruta Quito – Ibarra validada.

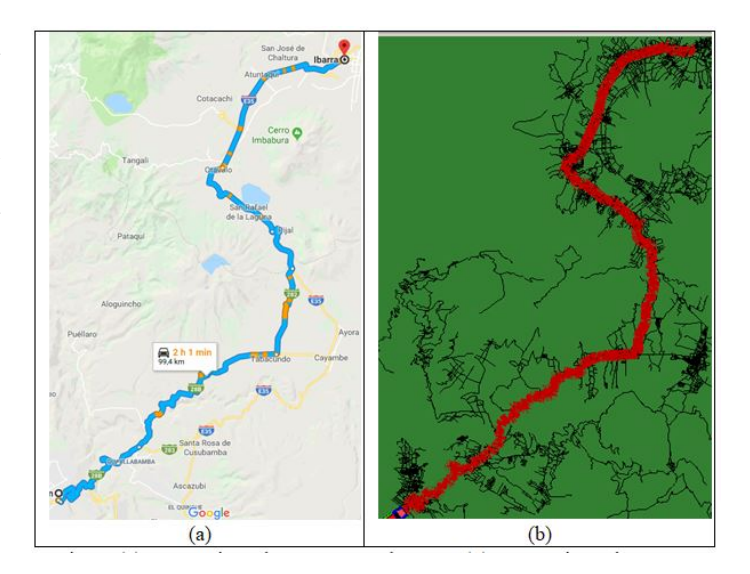

<span id="page-4-1"></span>Figura 8. (a) Ruta Quito - Ibarra con google maps; (b) Ruta Quito – Ibarra con SUMO.

y el tiempo de simulación. A continuación, se muestra el ejemplo de la estructura de este archivo de la simulación Quito – Santo Domingo. En el mismo se puede observar que los archivos de entrada son: el mapa y las rutas, los archivos de salida son: tripinfo (información de tiempos y distancia recorrida de cada uno de los vehículos que llegan a su destino) y emission (información de emisiones por vehículo, vía e instante de tiempo) y el tiempo de simulación.

```
<configuration >\langleinput\rangle<n et−f i l e v a l u e =" q uit o s a nt o d o mi n g o . n e t . xml "/>
<r o ut e −f i l e s v a l u e =" q uit o s a nt o d o mi n g o . r o u . xml "/>
\langle/innut \rangle\langleoutput\rangle<tripinfo –output value="reportes/tripinfo.xml"/>
<emission -output value="reportes / emission -output . xml
      "/>
\langle/output>
<time><begin value="0"/>
\langleend value="18000"/>
<step-length value="1"/>
\langle/time\rangle\langle/configuration \rangle
```
#### **CONSIDERACIONES**

Para el proceso de simulación se tomó en cuenta dos consideraciones importantes, que son: la cantidad de vehículos a insertar en un tiempo determinado y el tiempo de duración de toda la simulación, los mismos que se detallan a continuación.

# *Cantidad de vehículos*

Para determinar el número de vehículos para cada escenario, este proyecto se basó en las estadísticas del tráfico que circula por cada vía de las entradas y salidas del Distrito Metropolitano de Quito, donde se muestra el promedio general de vehículos por hora que circulan por cada ruta; pero para mejorar la simulación se debe realizar una diferenciación entre automóviles, buses y camiones, para lo cual se optó por realizar la distribución de cada tipo de vehículo dependiendo del número de vehículos matriculados que tiene el parque automotor ecuatoriano en el 2017 [\(Instituto Ecuatoriano de](#page-8-0) [Estaisticas y Censos, 2016\)](#page-8-0), información que se observa en la Tabla [2.](#page-5-0)

<span id="page-5-0"></span>Tabla 2 NÚMERO Y PORCENTAJE DE VEHÍCULOS MATRICULADOS EN EL 2017

| Tipo         | Cantidad(vehículos) | Porcentaje % |
|--------------|---------------------|--------------|
| Automóviles  | 1388250             | 61.23        |
| <b>Buses</b> | 78738               | 3.47         |
| Camiones     | 800356              | 35.3         |

Una vez obtenido el porcentaje de cada tipo de vehículo que se encuentran matriculados, a continuación, se presentan las distribuciones que se tienen para insertar los vehículos en las simulaciones para los cinco casos en cada mapa respectivamente, seleccionando cuatro horas de flujo vehicular, siendo la segunda hora sea aquella con la presencia de más tránsito vehicular (ver Tablas [3,](#page-5-1) [4](#page-5-2) y [5\)](#page-5-3).

<span id="page-5-1"></span>Tabla 3 DISTRIBUCIÓN DE VEHÍCULOS PARA EL ESCENARIO QUITO -SANTO DOMINGO

| <b>HORA</b> | TOTAL | <b>AUTOS</b> | <b>BUSES</b> | <b>CAMIÓN</b> |
|-------------|-------|--------------|--------------|---------------|
| $15 - 16$   | 832   | 509          | 29           | 294           |
| $16 - 17$   | 833   | 510          | 29           | 294           |
| $17 - 18$   | 819   | 502          | 28           | 289           |
| $18 - 19$   | 753   | 461          | 26           | 266           |
|             |       |              |              |               |

<span id="page-5-2"></span>Tabla 4 DISTRIBUCIÓN DE VEHÍCULOS PARA EL ESCENARIO QUITO -LOS BANCOS

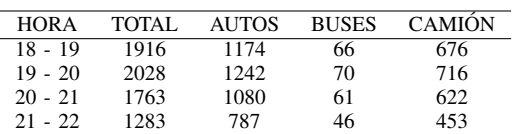

#### *Tiempo de simulacion´*

Durante las pruebas se insertaron vehículos durante cuatro horas dependiendo de la simulación y el escenario, mismos

<span id="page-5-3"></span>Tabla 5 DISTRIBUCIÓN DE VEHÍCULOS PARA EL ESCENARIO QUITO -IBARRA

| <b>HORA</b> | TOTAL | <b>AUTOS</b> | <b>BUSES</b> | <b>CAMIÓN</b> |
|-------------|-------|--------------|--------------|---------------|
| $06 - 07$   | 1416  | 867          | 49           | 500           |
| $07 - 08$   | 1652  | 1012         | 57           | 583           |
| $08 - 09$   | 1268  | 776          | 44           | 448           |
| $09 - 10$   | 1262  | 773          | 44           | 445           |
|             |       |              |              |               |

que se ingresan aleatoriamente durante cada hora. Para determinar el tiempo exacto de duración de la simulación se tuvo en cuenta que todos los autos que se hayan previsto generar, efectivamente fueran insertados en las rutas vehiculares; más no se tomó en cuenta que todos los vehículos generados lleguen a su destino por motivo de que al dejar de generar vehículos, eventualmente la simulación deja de ser veraz, pues las condiciones del tráfico ya no corresponderían a los horarios de alta presencia vehicular en las vías.

Entonces es preciso extender el tiempo de simulacion para ´ permitir la generación de la totalidad de los vehículos previstos dentro del archivo de configuración de rutas, dado que de no ser así, puede haber autos que aún no hayan sido generados y el tiempo de simulacion termine anticipadamente; pero este ´ tiempo no debe ser mucho mayor al de generación puesto que al no insertarse más vehículos a las vías, los últimos de ellos no van a generar colas y eso va hacer que el promedio de los tiempos de viaje disminuyan significativamente, haciendo que los resultados no reflejen la realidad.

A lo largo de las pruebas realizadas en el transcurso del desarrollo de este artículo se pudo determinar que el tiempo de simulación más acorde para la generación e inserción de todos los vehículos correspondientes a cuatro horas de flujo vehicular dentro un trayecto que tomaría dos horas de viaje con tráfico liviano, se calcula adicionándole una hora más al tiempo de generación, con esto se asegura que todos los vehículos generados sean insertados, y que los últimos vehículos no lleguen a destino para que no se distorsionen los resultados obtenidos.

# RESULTADOS

En este paper se realizaron pruebas con diferentes configuraciones en SUMO, de manera que, los avances de cada caso detallen y pulan aspectos relevantes de las caracterizaciones y así llegar a un entorno realista de simulación; se realizó las pruebas en tres escenarios: Quito – Santo Domingo, Quito – Los Bancos y Quito – Ibarra. Los casos a continuacion´ descritos fueron seleccionados porque después de su implementación generan cambios representativos en algún escenario simulado.

- Caso 1: mapa caracterizado con netconvert por defecto.
- Caso 2: mapa caracterizado con netconvert por defecto y con ruta establecida.
- Caso 3: mapa caracterizado con netconvert con las opciones pertinentes y con ruta establecida.
- Caso 4: mapa caracterizado con netconvert con las opciones pertinentes, con ruta establecida y con semaforos ´ georreferenciados.

• Caso 5: mapa caracterizado con netconvert con las opciones pertinentes, con ruta establecida, con semaforos ´ georreferenciados y tiempos de semaforizacion estableci- ´ dos.

Además, con las estadísticas del tránsito vehicular que circula por las rutas que cumplen con los escenarios, se generó la respectiva distribución vehicular según los tipos de vehículos: autos (tipo 1), buses (tipo 2) y camiones (tipo 3).

#### *Resultados Quito – Santo Domingo*

TIPO<sub>3</sub> CASO<sub>3</sub> TIPO<sub>2</sub> TIPO: TIPO 3 CASO<sub>2</sub> TIPO<sub>2</sub> TIPO<sub>1</sub> TIPO<sub>3</sub> CASO<sub>1</sub> TIPO<sub>2</sub> TIPO<sub>1</sub>

La Figura [9\(](#page-6-0)a) indica el número de vehículos que llegan a su destino (azul) por tipo de vehículo, del total de vehículos insertados (azul más rojo) y por cada caso de configuración que se simuló en la herramienta SUMO; la Figura 9(b) presenta los tiempos promedio de viaje de los vehículos que llegan a su destino por tipo de vehículo.

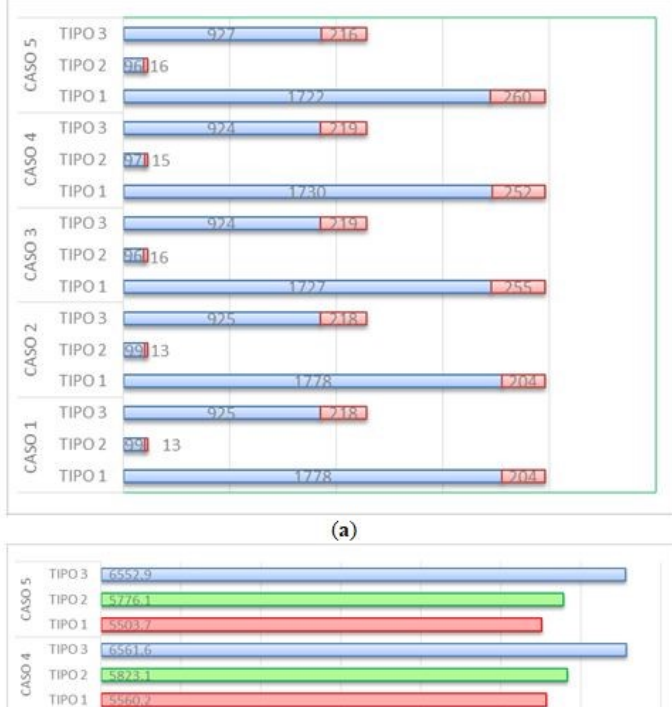

 $(b)$ 

<span id="page-6-0"></span>Figura 9. (a) Número de vehículos que llegan a su destino por tipo de vehículo; (b) Tiempos promedio de viaje de los vehículos que llegan a su destino por tipo de vehículo, en la ruta Quito – Santo Domingo.

Los resultados de la Figura [9\(](#page-6-0)a) en el caso 1 y 2 de la ruta Quito – Santo Domingo no tienen diferencias, ya que esta al momento de simular con estas configuraciones SUMO creó la ruta más óptima conociendo solo los puntos de partida y llegada, haciendo así que tanto el número de vehículos

como los tiempos promedio Figura 9(b) sean los mismos, esto es principalmente debido a que en este escenario no existe conexiones de calles secundarias que den una ruta alterna. Para el caso  $3$  se verifica que disminuye en un  $2.5$ <sup>\*</sup> en el número de vehículos tipo 1 que llegan a su destino, esto porque las opciones de netconvert ajustan los escenarios a la realidad; de igual manera para el caso 4 se confirman un aumento menor al 1% con respecto al caso 3, esto es debido a que en esta vía solo existen 3 semaforos de los cuales uno no estaba en ubicado con ´ las coordenadas geográficascorrespondientes y por esta misma razón no se visualizan cambios sustanciales al configurar los tiempos de semaforización reales (caso 5).

Además, en la Figura [9\(](#page-6-0)b) se observa que los tiempos promedios de viajes entre autos y buses difieren alrededor de 5 minutos (300 segundos), mientras que el tiempo de viaje entre autos y camiones varía de 15 a 20 minutos (promedio 1100 segundos), esto se da por los límites de velocidad que se configuró en la caracterización de vehículos de acuerdo a la ley transito nacional del Ecuador.

# *Resultados Quito – Los Bancos*

La Figura  $10(a)$  indica el número de vehículos que llegan a su destino (azul) por tipo de vehículo, del total de vehículos insertados (azul más rojo) y por cada caso de configuración que se simuló en la herramienta SUMO; la Figura [10\(](#page-7-0)b) presenta los tiempos promedio de viaje de los vehículos que llegan a su destino por tipo de vehículo.

Los resultados de la Figura [10\(](#page-7-0)a) de los casos del 1 al 4, el promedio del número de vehículos que llegan a su destino es solamente 18.5% el número de vehículos insertados, esto se debe a que en la avenida donde se inicia el viaje Quito – Los Bancos se producen varios cuellos de botella, porque los semaforos existentes en este tramo no tienen las ´ configuraciones reales del tiempo de semaforización, lo que interrumpe la generación normal de vehículos.

Al ubicar los semáforos georreferenciados correspondiente al caso 4 se observa que hay una diferencia menor al 1% con respecto al caso 3, por lo que se concluye que no basta solo con ubicar los semaforos, sino que se debe configurar sus tiempos, ´ es así que, al configurar los tiempos de semaforización reales (caso 5) se incrementa a un promedio de 51.9% el número de vehículos que llegan a su destino, dado que se mejora el flujo vehicular con la configuración correcta de los semáforos.

Los resultados de la Figura [10\(](#page-7-0)b), aportan una información coherente con los resultados del número de vehículos que llegan a su destino, ya que en los casos del 1 al 4 en los cuales se presentaban problemas con cuellos de botellas, tienen en promedio 3454.7 segundos más que en el caso 5, mismo que se solucionó configurando los tiempos de semaforización reales.

# *Resultados Quito – Ibarra*

La Figura  $11(a)$  indica el número de vehículos que llegan a su destino (azul) por tipo de vehículo, del total de vehículos insertados (azul más rojo) y por cada caso de configuración que se simuló en la herramienta SUMO; la Figura 11(b) presenta los tiempos promedio de viaje de los vehículos que

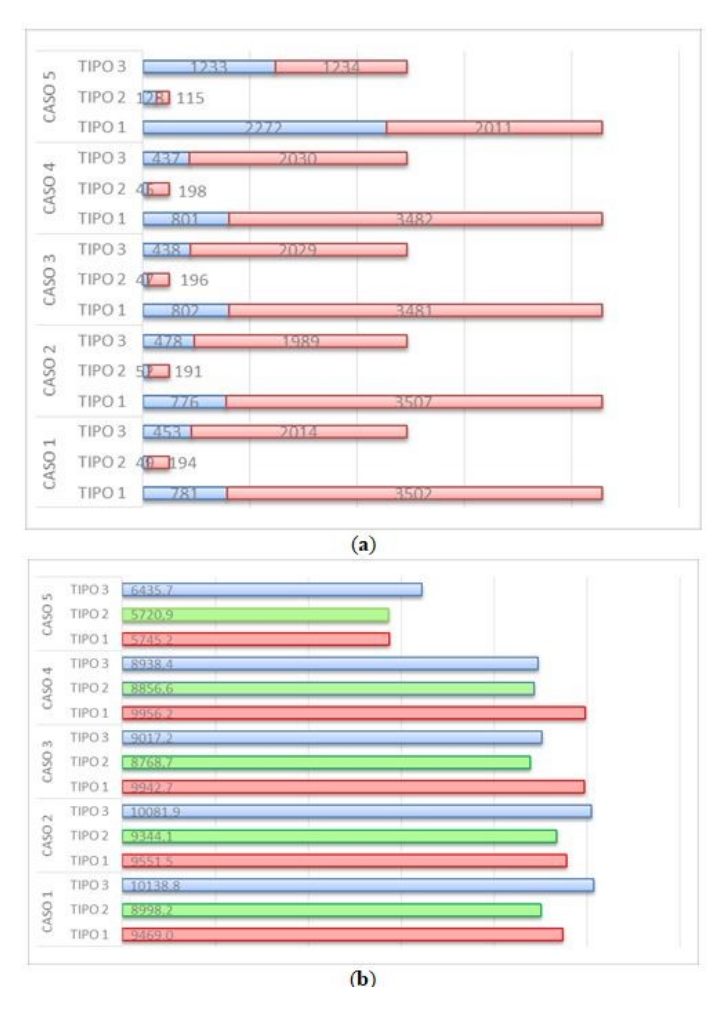

<span id="page-7-0"></span>Figura 10. (a) Número de vehículos que llegan a su destino por tipo de vehículo; (b) Tiempos promedio de viaje de los vehículos que llegan a su destino por tipo de vehículo, en la ruta Quito – Los Bancos.

llegan a su destino por tipo de vehículo. Los resultados de la Figura [11\(](#page-7-1)b), el caso 1 muestra que los tiempos promedios de viaje de los vehículos que llegan a su destino es menor que los del caso 2, esto se debe a que el simulador al conocer solo los puntos de partida y llegada, crea la ruta por el camino más corto que encuentre, sin embargo, esta ruta atraviesa por vías secundarias que tienen una gran cantidad de cruces y cuyas velocidades máximas no están especificadas por lo cual el simulador ejecuta con la maxima velocidad posible con cada ´ tipo de vehículo.

En el caso 2 de la Figura [11\(](#page-7-1)a) con la ruta real, la cual es más larga que la del caso 1, el número de vehículos que llegan a su destino es menor y evidentemente el tiempo promedio de viaje de estos es mayor. En el caso 3 en cambio con las opciones de netconvert se aumenta la eficiencia de la vía, obteniendo una mejora del 39.8% del promedio de vehículos que llegan a su destino. En el caso 4 se incrementa nuevamente el tiempo de viaje y llegan menos vehículos, esto debido a que se ingresó los semáforos georreferenciados faltantes y que por último al configurar los tiempos de semaforización reales, da como resultado que en el caso 5 se tenga 156 más vehículos que llegan a su destino que el caso 4 y con mejores tiempos

promedios de viaje de alrededor de 654.5 segundos promedio.

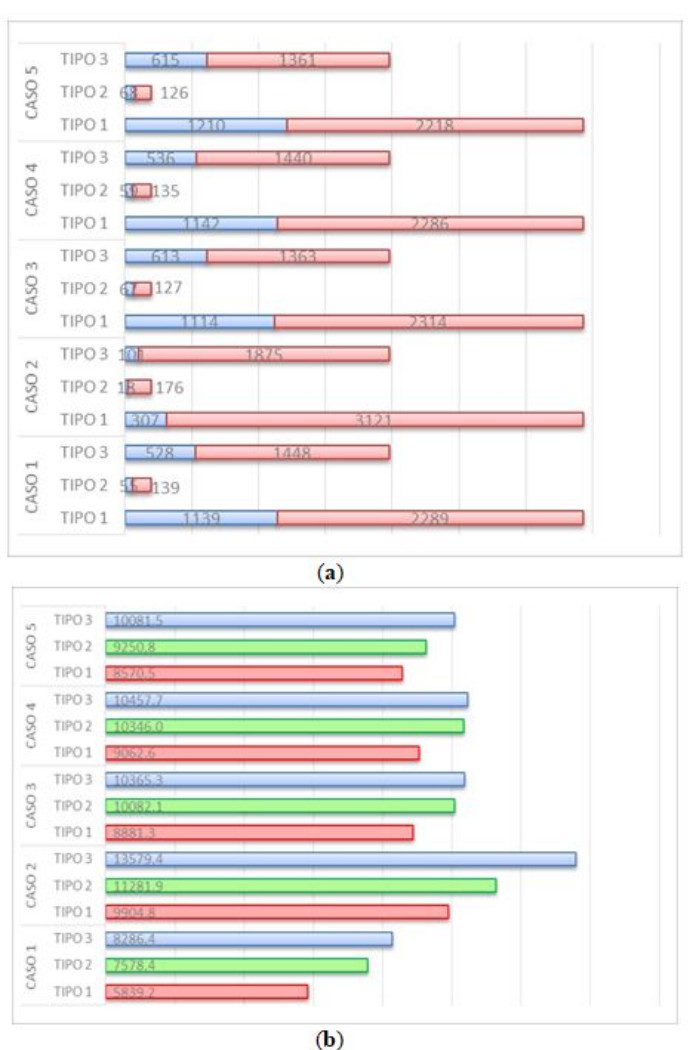

<span id="page-7-1"></span>Figura 11. (a) Número de vehículos que llegan a su destino por tipo de vehículo; (b) Tiempos promedio de viaje de los vehículos que llegan a su destino por tipo de vehículo, en la ruta Quito – Ibarra.

#### **CONCLUSIONES**

Este paper utilizó el software de simulación SUMO con el objetivo de obtener simulaciones de trafico vehicular con ´ datos precisos, por lo cual se adaptó la herramienta JOSM para mejorar su eficiencia y se consideraron los parámetros que el software permite configurar para cumplir este objetivo. Adicionalmente se constató que este software permite configurar diferentes escenarios de densidad vehicular en su funcionamiento, lo cual es de vital importancia para poder visualizar algunas posibles soluciones al implementar mejoras de movilidad en el tráfico en las entradas y salidas de Quito, teniendo en cuenta que mientras más cercanas a la realidad sean estas simulaciones, más cercanas a la realidad serán las soluciones.

#### REFERENCIAS BIBLIOGRÁFICAS

<span id="page-8-1"></span>Asociación de empresas qutomotrices del Ecuador (2017). SECTOR AUTOMOTOR en cifras. Technical report, AEADE, Quito.

<span id="page-8-5"></span>Garcerant, I. (2010). Tecnología y synergix.

- <span id="page-8-4"></span>García-Ortega, A.-M. (2015). Aportaciones de los simuladores de tráfico en linares.
- <span id="page-8-0"></span>Instituto Ecuatoriano de Estaisticas y Censos (2016). Anuario de estadística de transporte 2016. Technical report, INEC, Quito.
- <span id="page-8-2"></span>Lupano, J. A. and Sánchez, R. (2008). Políticas de movilidad urbana e infraestructura urbana de transporte.
- <span id="page-8-7"></span>Martinez, J. Z. (2016). Sistema centralizado para la optimización del tráfico mediante un servidor de rutas.
- <span id="page-8-3"></span>Mollinedo, C. L. (2006). Movilidad urbana sostenible: un reto para las ciudades del siglo xxi. *Economía Sociedad* y *Territorio*.
- <span id="page-8-6"></span>Olivares Gallego, R. (2015). Modelo de simulación y planificación de tráfico urbano mediante semáforos inteligentes y sumo. B.S. thesis.
- <span id="page-8-8"></span>Wiki, S. o. U. M. (2018). Vehicle Type Parameter Defaults.

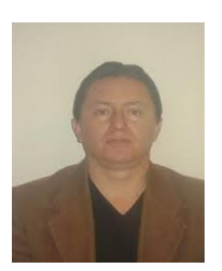

Xavier Calderón nació el 16 de Agosto de 1972 en Quito-Ecuador, se graduó en el Colegio La Salle, especialidad Fisicomatemático en el año 1990. En el 2011 obtiene el título de Ingeniero en Electrónica y Telecomunicaciones en la Escuela Politécnica Nacional y en el 2002 se gradúa como Máster en Tecnologías de la Información en Fabricación en la Universidad Politécnica de Madrid. Actualmente trabaja en la Escuela Politécnica Nacional donde es profesor principal a tiempo completo. Jefe del Laboratorio de Informática de la Facultad de Ingeniería

Eléctrica y Electrónica.

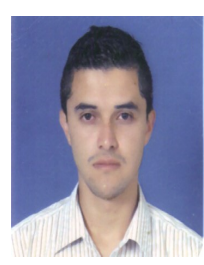

Ricardo Mena nació el 11 de Julio de 1986 en Quito-Ecuador, se graduó en el Instituto Nacional Mejía, especialidad Fisicomatemático en el año 2004, obtuvo el grado de Ingeniera en Electrónica y Redes de Información en el año 2014, en la Escuela Politécnica Nacional, Quito Ecuador. Actualmente trabaja en la Escuela Politécnica Nacional donde se desempeña como docente y sus intereses van dirigidos hacia Smartcities y las redes de sensores.

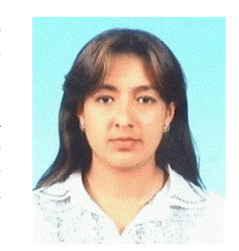

Ana María Zambrano obtuvo el grado de Ingeniera en Electrónica y Redes de Información en el año 2010, en la Escuela Politécnica Nacional, Quito Ecuador. En el 2011 se hizo acreedora de una beca de Ecuador para cursar estudios de postgrado en la Universidad Politécnica de Valencia donde obtuvo en el año 2013 el título de Master en Tecnologías, Sistemas y Redes de Comunicaciones; y en el 2015 el grado de Doctor en Telecomunicaciones. Actualmente trabaja en la Escuela Politécnica Nacional donde sus investigaciones van dirigidas hacia aplica-

ciones en tiempo real, sistemas distribuidos e Internet de las Cosas conjunto con Smartcities.

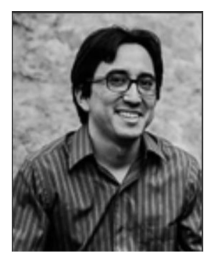

Luis F. Urquiza-Aguiar es ingeniero en Electrónica y Redes de Información por la Escuela Politécnica Nacional (EPN) de Ecuador. Recibió los títulos de Máster y Doctor en Ingeniería Telemática por la Universitat Politècnica de Catalunya (UPC) de España en 2012 y 2016, respectivamente. Tiene la acreditación de Investigador Agregado 2 de la Secretaria Nacional de Educación Superior, Ciencia y Tecnología (SENESCYT). Actualmente se desempeña como profesor Auxiliar en el Departamento de Electrónica, Telecomunicaciones y Redes de In-

formación de la EPN. Sus intereses de investigación en enfocados en la redes vehiculares y optimización.